**Ordre de service d'action**

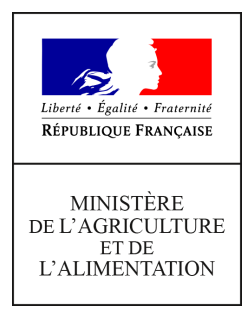

**Direction générale de l'enseignement et de la recherche Département des affaires transversales Pôle des statistiques de la donnée numérique et du système d'information 78 rue de Varenne 75349 PARIS 07 SP 0149554955 Note de service DGER/DAT/2021-484 24/06/2021**

**Date de mise en application :** Immédiate **Diffusion : Tout public** 

**Cette instruction n'abroge aucune instruction. Cette instruction ne modifie aucune instruction. Nombre d'annexes :** 0

**Objet :** Mise à jour des informations relatives aux établissements dans RefEA (Référentiel de l'enseignement agricole) – objectifs et modalités

**Destinataires d'exécution**

DRAAF – DRIAAF- DAAF SRFD- SFD EPLEFPA-EPNEFPA Etablissements privés

**Résumé :** la présente note de service définit les modalités d'utilisation de RefEA permettant d'actualiser les informations liées aux structures de formation publiques et privées (lycées, MFR, centres de formation…) et aux formations qu'elles dispensent. Ces structures sont dénommées « UAI » (Unités Administratives Immatriculées), terme mutualisé avec le ministère de l'éducation nationale, de la jeunesse et des sports (MENJS)

# **1. Contexte et objectif**

Le système d'information de l'enseignement agricole (SIEA) est construit autour d'un référentiel commun qui alimente toutes ses applications : le référentiel RefEA.

Ce référentiel contient les informations partagées par plusieurs applications du SIEA. Il a été conçu pour éviter la saisie multiple d'une même information, permettre aux applications d'échanger entre elles et regrouper plus facilement les informations provenant d'applications différentes.

Le référentiel RefEA contient aussi des informations communes avec le système d'information du MENJS, notamment les données concernant les Unités Administratives Immatriculées (UAI), les formations et les nomenclatures du système « Scolarité »<sup>[1](#page-1-0)</sup>.

**Une partie des données gérées dans RefEA est modifiable directement par les établissements afin de réduire au maximum les délais entre un changement et sa prise en compte dans les outils et procédures**.

**Chaque responsable d'établissement** (EPLEFPA, AOR, Association, AFG, OG…) **doit veiller à ce que RefEA soit à jour dès qu'une modification est connue**, afin que les données publiées et répercutées dans les applications du SIEA et sur les sites Internet « Aventure du vivant » et « Educagri » soient les plus exactes (voir partie 5).

## **Ces mises à jour, qui relèvent de la responsabilité directe des établissements, sont fondamentales pour répondre aux objectifs de pilotage et de communication sur la politique éducative portée par l'enseignement agricole.**

La note présente :

- le planning de l'opération de mise à jour ;
- la liste des informations à tenir à jour par l'établissement ;
- les modalités d'accès à RefEA et son guide utilisateur ;
- les principales utilisations des données établissements du référentiel.

# **2. Planning de l'opération de mise à jour**

La mise à jour des données dans RefEA devra être effectuée avant le **1er septembre 2021** afin de prendre en compte les impératifs d'organisation pour les opérations suivantes :

- l'inscription des apprentis pour l'année scolaire 2021-2022,
- l'organisation de la session d'examen 2022,
- l'alimentation du site d'orientation et d'information « Aventure du vivant »,
- l'alimentation du site « OpendataSoft »,
- le suivi du décrochage et de l'obligation de formation sur l'année scolaire 2021-2022,
- la mise en paiement des bourses pour l'année scolaire 2021-2022.

# **3. Liste des informations à tenir à jour par l'établissement.**

La liste des informations relevant d'une saisie et d'une mise à jour par les établissements dans RefEA est la suivante :

• Libellé de communication,

<span id="page-1-0"></span><sup>1</sup> Système d'information utilisé par le Ministère de l'Education Nationale et de la Jeunesse pour le pilotage et la gestion des élèves du second degré

- Code INSEE (SIRET),
- Libellé dédié aux adresses,
- Adresse géographique,
- Adresse postale,
- Site web,
- N° Téléphone fixe,
- N° Téléphone mobile,
- $N^{\circ}$  Fax.
- Adresse électronique (mél),
- Adresse/compte sur les réseaux sociaux (facebook, instagram et twitter),
- Les dates des journées portes ouvertes,
- Hébergement proposé (internat),
- Langues vivantes proposées (LV1, LV2, LV3) ,
- Section européenne,
- Sections sportives,
- Enseignements facultatifs,
- Offre de formation par apprentissage,
- Offre de formation professionnelle continue.

## **3.1. Les libellés de communication**

Le libellé de communication de l'établissement doit être renseigné, notamment pour une meilleure **visibilité des établissements** sur le site « L'aventure du vivant » et sur les plateformes d'orientation de type AFFELNET.

## **3.2. Les adresses postales**

Les adresses (postale et géographique) sont de toute première importance notamment pour les examens : les procédures d'inscription et d'organisation des épreuves, l'accès aux centres d'examens, les convocations, les résultats, le suivi des établissements habilités au contrôle en cours formation (CCF) ou aux unités capitalisables (UC) par les présidents adjoints de jury.

## **3.3. Les adresses électroniques**

Les adresses électroniques des établissements doivent être obligatoirement renseignées et actualisées.

Cette information est indispensable pour les services de l'administration centrale et régionale et garantit une communication facilitée vers les établissements notamment dans le cadre de déploiement de nouveaux dispositifs, de statistiques ou d'enquêtes.

## **3.4. Le code SIRET**

Le Code SIRET indispensable au paiement des bourses est utilisé par les applications Luciole et Chorus.

## **3.5. L'offre de formation par apprentissage et de formation professionnelle continue**

L'offre de **formation par apprentissage** et de **formation professionnelle continue** doit être renseignée ou actualisée pour mieux répondre aux besoins du public et rendre visibles les

formations dispensées, notamment sur le site « L'aventure du vivant ».

L'offre de formation par apprentissage doit être renseignée pour permettre l'inscription des apprentis dans Fregata.

Les établissements qui ont élargi leur activité à l'apprentissage et qui ne sont pas encore référencés dans RefEA doivent successivement :

- Faire une déclaration auprès de la direction régionale de l'économie, de l'emploi, du travail et des solidarités (DREETS) anciennement connue sous le sigle de la DIRECCTE (direction régionale des entreprises, de la consommation, de la concurrence, du travail et de l'emploi) et obtenir un récépissé de déclaration.
- Remplir et transmettre le formulaire DEPP-DIRECCTE en annexe de cette note de service à l'adresse suivante : [siea.dger@agriculture.gouv.fr](mailto:siea.dger@agriculture.gouv.fr)
- Une fois référencés, les établissements pourront saisir leur offre de formation par apprentissage et permettre ainsi la saisie des apprentis dans l'application Fregata.

Rappel : **les formations par voie initiale scolaire** sont gérées aux niveaux national (Direction générale de l'Enseignement et de la Recherche - DGER) et régional (services régionaux de formation et de développement – SRFD/SFD) et affichées dans RefEA, elles ne sont pas modifiables par les établissements.

## **3.6. La section européenne**

Cette information doit être renseignée, notamment pour les examens.

Les langues vivantes déclarées devront être cohérentes avec les langues vivantes suivies par l'apprenant dans Fregata.

# **3.7. L'hébergement proposé (Internat)**

Pour une meilleure alimentation des sites Internet de l'enseignement agricole « L'aventure du vivant » et « Educagri.fr », ainsi que des plateformes d'orientation du MENJS, cette information doit être renseignée et tenue à jour.

# **4. Modalités d'accès à RefEA et guide utilisateur**

L'accès au référentiel RefEA est nominatif et se fait à partir du portail de l'enseignement agricole « Portalis » à l'adresse suivante :

## <https://ensagri.agriculture.gouv.fr/portalis>

L'utilisateur devra disposer d'un compte Agricoll (référencement dans l'annuaire des utilisateurs du ministère) et disposer des droits d'accès à l'application.

L'habilitation des établissements au référentiel RefEA est faite par les DRTIC en DRAAF.

Le profil utilisé pour actualiser les données est celui de « Modificateur UAI RefEA ».

Un document utilisateur du référentiel RefEA est accessible à partir du bouton « Aide » dans le bandeau en haut à droite.

# **5. Principales utilisations des données établissements du référentiel**

Les données des établissements se trouvant dans le référentiel RefEA sont en particulier utilisées

par :

- les applications de gestion de l'établissement (Fregata, Libellule…) ;
- les applications nationales de gestion des classes et des dotations (Structures, Guepard et Phoenix),
- les applications nationales de gestion des examens (Indexa2),
- l'application nationale d'instruction des demandes de bourses (Luciole),
- les applications nationales de suivi des exploitations (BD-Alexia, Galexia) et de suivi des actions en établissement (Elena),
- les enquêtes statistiques menées par la DGER,
- la plate-forme française d'ouverture des données publiques data.gouv.fr, le site OpenData.fr,
- le site d'information du Ministère de l'agriculture et de l'alimentation, le site « L'aventure du vivant »,
- l'alimentation des annuaires nécessaires au fonctionnement des ENT en région (SAPIA),
- l'application interministérielle de suivi des décrocheurs scolaires (Prédécagri),
- l'application interministérielle de recensement des internats dans les lycées (Orelie),
- les divers échanges intervenant avec le MENJS nécessaires au pilotage du système éducatif.

## **6. Contact**

Pour toute demande ou question, contacter : [siea.dger@agriculture.gouv.fr](mailto:siea.dger@agriculture.gouv.fr)

Luc MAURER

Directeur général adjoint

## **Formulaire à retourner dûment complété au service académique<sup>1</sup> pour l'immatriculation d'un OF-CFA au répertoire académique et ministériel sur les établissements du système éducatif, RAMSESE**

**Description de l'OF-CFA,** *en conformité avec la déclaration faite auprès de la DIRECCTE*

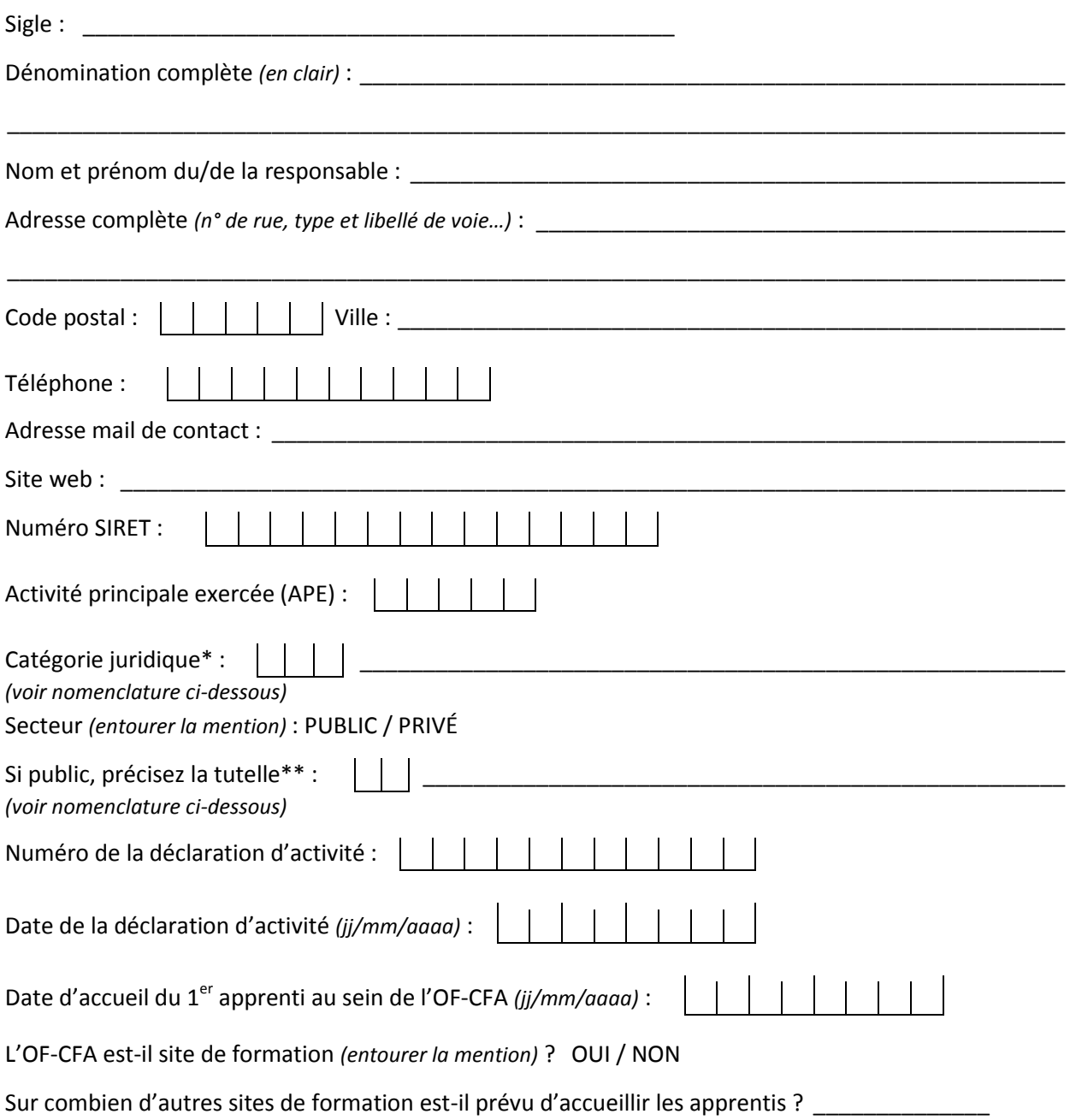

#### **Aide à la saisie**

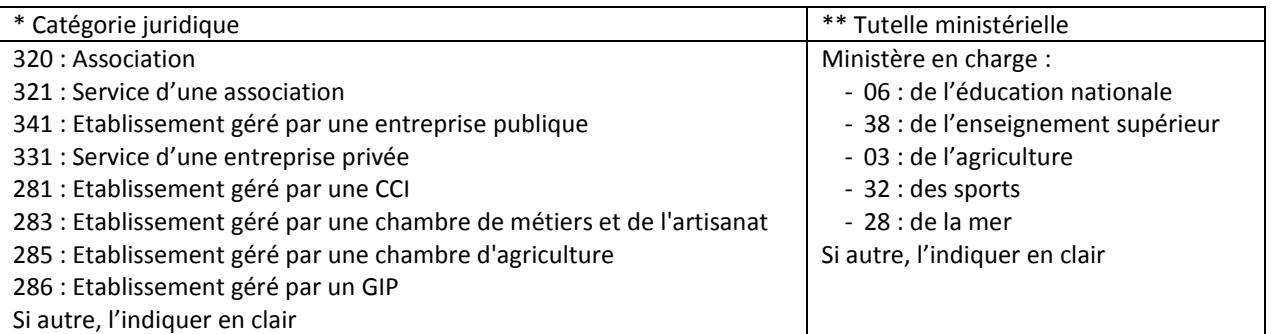